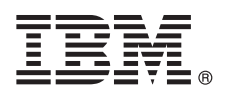

# **Gyors üzembe helyezési útmutató**

**Ez az útmutató segít Önnek megismerkedni az IBM Tivoli Continuous Data Protection for Files Starter Edition jellegzetes telepítésével.**

**Fordított változat:** A Gyors üzembehelyezési útmutató más nyelvű példányait a gyors üzembehelyezési DVD PDF fájljaiban találja.

## **Termék áttekintése**

Az IBM<sup>®</sup> Tivoli Continuous Data Protection for Files a Microsoft® Windows® platformra épülő munkaállomások, hordozható számítógépek és fájlkiszolgálók számára készült adatvédelmi megoldás. A termék átlátható, valós idejű többszörözést és hagyományos biztonsági mentési szolgáltatásokat tesz lehetővé, és a Tivoli Storage Manager terméktől függetlenül működik. A fájlok többszörözhetők a helyi lemezre és távoli célhelyre is. Olyan helyzetekben, amikor a hálózati kapcsolat átmenetileg megszakad, a fájlokat a program sorba állítja, és a többszörözés akkor folytatódik, amikor a távoli célhely ismét elérhetővé válik. Ez biztosítja a folyamatos adatvédelmet.

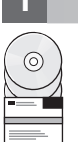

#### **1 Lépés 1: A szoftver elérése**

Ha az IBM Passport Advantage webhelyről tölti le a terméket, kövesse az alábbi letöltési dokumentumban lévő utasításokat:

<http://www.ibm.com/support/docview.wss?uid=swg24031940>

- Ez a termékajánlat az alábbi elemeket tartalmazza:
- v Gyors üzembehelyezési útmutató DVD az *IBM Tivoli Continuous Data Protection for Files 6.3-as változatához*
- v *IBM Tivoli Continuous Data Protection for Files Version 6.3* DVD, Starter Edition (termékkód)

#### **2 Lépés 2: Hardver és rendszerkonfiguráció kiértékelése**

A rendszerkövetelményeket lásd:

<http://www.ibm.com/support/docview.wss?uid=swg21569819>

# **3 Lépés 3: Alapvető architektúra áttekintése**

Az ábra az IBM Tivoli Continuous Data Protection for Files Version 6.3-környezetet szemlélteti.

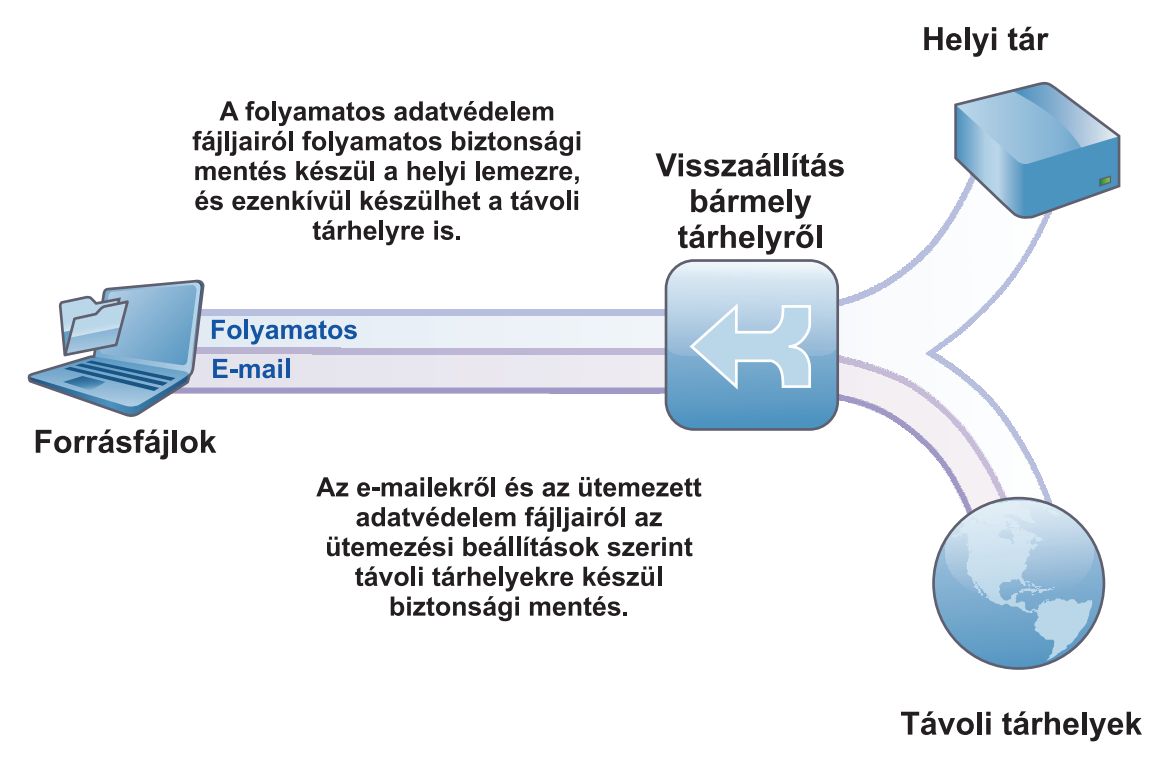

# **4 Lépés 4: A Tivoli Continuous Data Protection for Files telepítése**

Helyezze be a *IBM Tivoli Continuous Data Protection for Files* Starter Edition DVD-t a DVD-meghajtóba, kattintson duplán az ügyféltelepítő ikonjára, majd kövesse a telepítési utasításokat. A részletes telepítési utasítások a Tivoli Continuous Data Protection for Files információs központjában érhetők el az alábbi címen: [http://publib.boulder.ibm.com/infocenter/tivihelp/v12r1/index.jsp.](http://publib.boulder.ibm.com/infocenter/tivihelp/v12r1/index.jsp)

## **5 Lépés 5: A Tivoli Continuous Data Protection for Files beállítása**

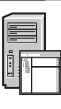

A termék telepítése után egy varázsló segít a termék követelmények szerinti beállításában. A beállító varázsló a telepítés után automatikusan elindul.

#### **További információk**

- 
- **?** További tudnivalókat az alábbi forrásokban talál:<br>• IBM Tivoli Continuous Data Protection for Files információs központ: <http://publib.boulder.ibm.com/infocenter/tivihelp/v12r1/index.jsp>
	- v IBM Tivoli Continuous Data Protection for Files termékáttekintő weblap: <http://www.ibm.com/software/tivoli/products/continuous-data-protection/>
	- v IBM felhasználói közösség: [http://www.ibm.com/community](http://www.ibm.com/community/)

IBM Tivoli Continuous Data Protection for Files, 6.3-as változat Engedélyköteles anyagok - az IBM tulajdona. © Copyright IBM Corp. 2000., 2012. Minden jog fenntartva. Az USA kormányzati felhasználóinak<br>jogkorlátozása: A ha

Az IBM-védjegyek naprakész listája elérhető az interneten az alábbi címen: [http://www.ibm.com/legal/us/en/copytrade.shtml.](http://www.ibm.com/legal/copytrade.shtml)

A Microsoft név, a Windows, a Windows NT márkanév és a Windows embléma a Microsoft Corporation védjegye az Amerikai Egyesült Államokban vagy más országokban.